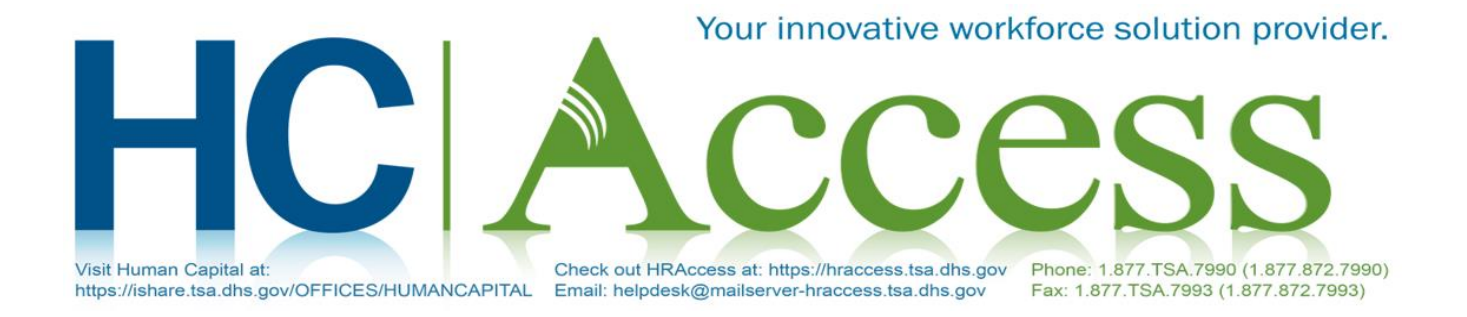

## Bulletin for ALL TSA Employees – 04/01/2020

# **Employee Personal Page Additional Option Added to the Two-Factor Authentication**

An additional option for the two-factor authentication process has been added to the Employee Personal Page (EPP). The enhancement will allow EPP users to elect to receive a pass code via an automated phone call to the registered phone number on file. **Note:** This enhancement is an alternative to receiving a pass code via text message or authentication application.

## **The below instructions will assist to Authenticate Using the New Phone Call Option from the Two-Step Authentication:**

- 1. Select the *Phone Call* radio button. **Note:** Phone call is available in the U.S. only. If you are outside of the U.S., you must use the Authentication Application option.
- 2. Select the *Continue* button. The Two-Step Authentication page (including the *Phone Number* field) is displayed.
- 3. Enter your phone number in the *Phone Number* field.
- 4. Select the **Submit** button. The Two-Step Authentication page (including the **Verification Code** field) is displayed. You will receive an automated phone call providing a verification code. **Note:** If you do not receive the code within 10 minutes, select **Resend** code.
- 5. Enter the verification code provided in the *Verification Code* field.
- 6. Select the **Submit** button. The My EPP Main Menu page is displayed.

**Note: By selecting the** *Phone Call* **option to receive the validation code, each time you log in to your account, a one-time-use code will be sent via an automated phone call to the verified phone number. Enter that code to access your account. Message and data rates may apply.** 

To change the selected two-factor authentication option, go to **Preferences** and select **Change Two-Step Authentication**.

### **Resources**

For additional information refer to the bulletin Inquiry 19-09, Implementation of Two-Factor Authentication for the Employee Personal Page, or clic[k here.](https://www.nfc.usda.gov/Publications/HR_Payroll/Research_Inquiry/Bulletins/2019/INQUIRY-19-09.htm)

### **Questions?**

Due to the current COVID-19 pandemic, the HCAccess Help Desk hours of operation have temporarily changed. Live agents will be available from 8:00 a.m. to 8:00 p.m. Eastern Time (ET), Monday through Friday, excluding Federal holidays, and closed Saturday through Sunday until further notice. Employees can contact the HCAccess Help Desk by phone at 1-877-872–7990, by fax at 1-877-872-7993, or by email at this [link.](mailto:helpdesk@mailserver-hraccess.tsa.dhs.gov) Employees can visit the HCAccess website [here](https://hraccess.tsa.dhs.gov/) for valuable Human Resources (HR) information on a wide variety of topics and visit Human Capital online at this [link.](https://ishare.tsa.dhs.gov/OFFICES/HUMANCAPITAL)